## Postal Services, Dept Shipping Service – FedEx

## Create a FedEx Ship Manager Account

*Existing iShip user?* Please check your email for a FedEx account invitation.

*New user?* Contact FSU Postal Services to set up your account.

postal@fsu.edu | (850) 644-2794

If you receive an Account Already Exists message, contact postal@fsu.edu.

To Ship

Login to FedEx Ship Manager. Choose **FedEx Ship Manager** at fedex.com (*not Lite*).

\_\_\_\_\_\_\_\_\_\_\_\_\_\_\_\_\_\_\_\_\_\_\_\_\_\_\_\_\_\_\_\_\_\_\_\_\_\_\_\_

\_\_\_\_\_\_\_\_\_\_\_\_\_\_\_\_\_\_\_\_\_\_\_\_\_\_\_\_\_\_\_\_\_\_\_\_\_\_\_\_

Verify **From (box 1)** information. Enter **To (box 2)** information and **Package & Shipment Details (box 3)**. Enter **PO** (**[Purchase Order Guide](https://postal.fsu.edu/sites/default/files/media/doc/Aux%20AR-Billing%20-%20Postal%20Services.pdf)**) and **DeptIDFund** (*all together*) in **Billing Details (box 4)**.

To view shipping times and cost estimates/pricing, Click **Edit** in the **Rates & Transit Times** block, then click **Calculate**.

**[Additional Shipping Help](https://www.fedex.com/en-us/shipping/how-to-ship.html#stepguide)**

\_\_\_\_\_\_\_\_\_\_\_\_\_\_

Shipping Supplies

Available supplies: **[fedex.com/en-us/shipping/packing.html](https://www.fedex.com/en-us/shipping/packing.html)** Order supplies: **[fedex.com/ordersupplies/wols.do?method=initOrderSupplies&locale=en\\_US](https://www.fedex.com/ordersupplies/wols.do?method=initOrderSupplies&locale=en_US)**

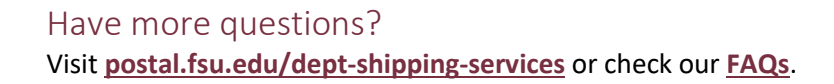

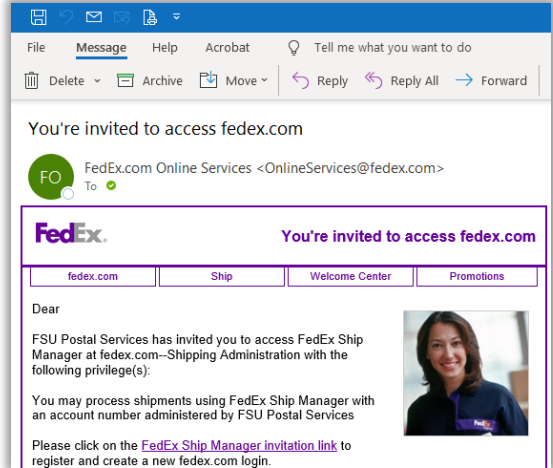

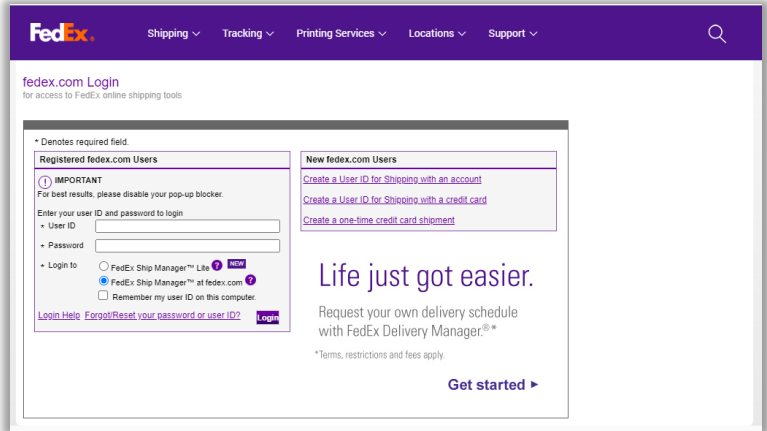